## **Prostredie procesu GrEditor**

Po odštartovaní procesu [D2000 GrEditor](https://doc.ipesoft.com/display/D2DOCV22SK/D2000+GrEditor) sa na obrazovke objaví nasledujúce okno.

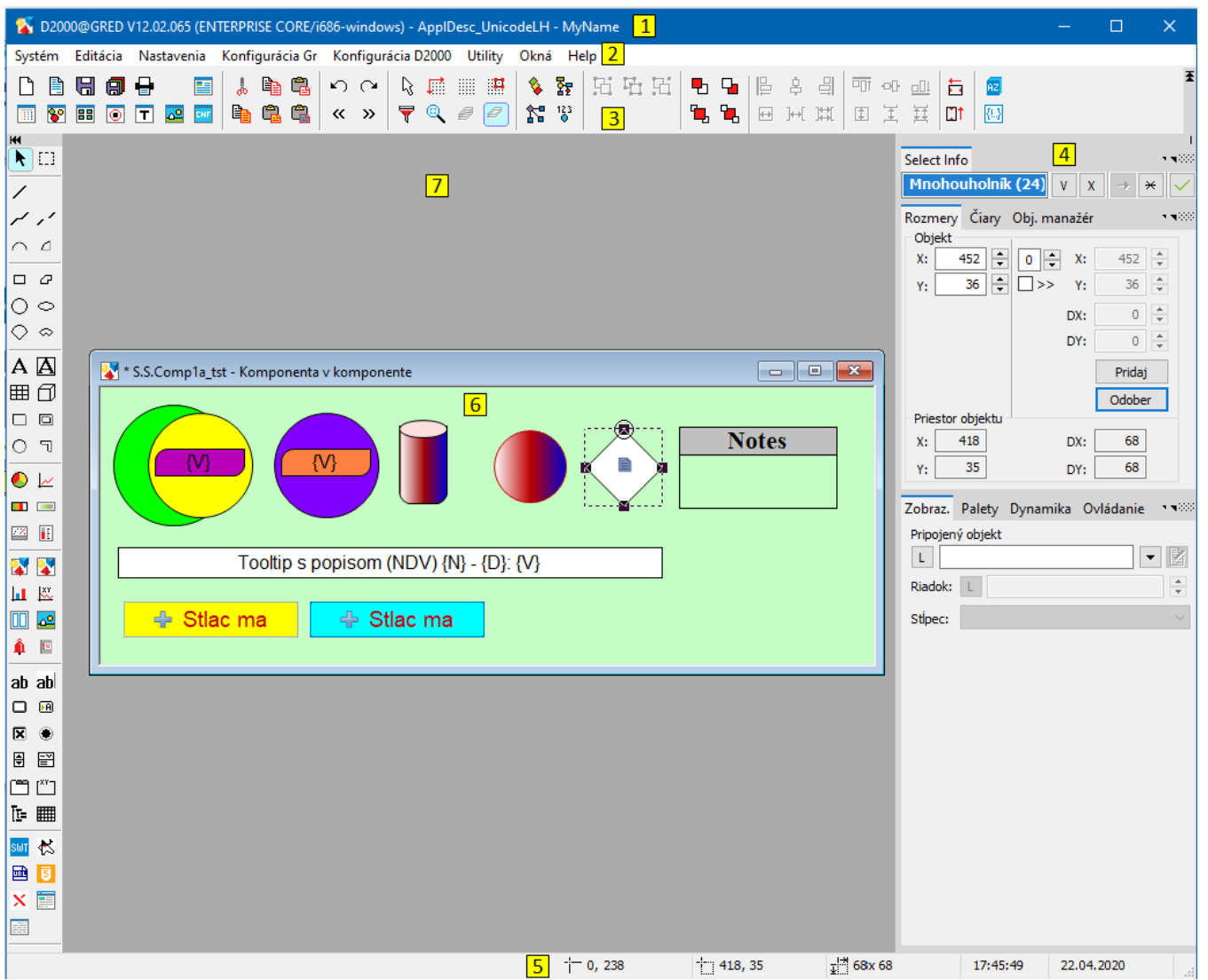

Prostredie procesu **D2000 GrEditor** pozostáva z týchto základných así:

- [záhlavie okna](https://doc.ipesoft.com/pages/viewpage.action?pageId=84350552) (title bar) as **1**,
- [panel s ponukami](https://doc.ipesoft.com/pages/viewpage.action?pageId=84350556) (menu bar) as **2**,
- [nástrojové panely](https://doc.ipesoft.com/pages/viewpage.action?pageId=84350548) (toolbars) asti **3**,
- [paletky](https://doc.ipesoft.com/display/D2DOCV22SK/Paletky) asti **4**,
- [stavový riadok](https://doc.ipesoft.com/pages/viewpage.action?pageId=84349721) (status bar) as **5**,
- editovaná grafická schéma as **6**,
- [pracovná plocha](https://doc.ipesoft.com/pages/viewpage.action?pageId=84349710) as **7**.